## **Sweetpotato Knowledge** portal **Breeders meeting Maputo**

A little knowledge in *use* is worth infinitely more than a lot of *idle* knowledge Jens Riis-Jacobsen

Help: Discussion forum on portal

#### What do you already know about sweetpotato knowledge portal, SKP

- 1. I have never visited the SKP
- 2. I have looked at SKP briefly
- 3. I have looked at the relevant information on SKP
- 4. I am not a member of SKP
- 5. I am a member of SKP, but have not yet contributed
- 6. I have been trained on SKP use
- 7. I have contributed content to SKP

## Why a knowledge portal?

- Help sweetpotato scientists and development professionals do our job better
- Help people keep up to date, solve problems and make better decisions
- Strengthen the sweetpotato community of practice
- Facilitate networking and collaboration
- Develop a common language
- Diffuse best practices
- Cross-fertilize ideas and increase innovation
- Enhance the 'memory' of the sweetpotato community

## Key elements of portal

- All members are equal
- Respectful tone of debate (no politics, no fights etc)
- Sweetpotato knowledge structure organizational principle for the content
- Portal work in English (default), French, Portuguese, and Spanish, and include translation tools
- Easy to find information
- Easy to add information (but only members can add)
- Optimized for low bandwidth conditions (few clicks, few page updates, low resolution graphics etc)
- User friendly, and little or no training needed.

#### Statistics from last month on SKP

- 9,000 page views in last month, increase 150%
- 1,700 visits by 1,200 visitors, increase 90%
- 40% of all visits from Africa
- 55% of all page views in Africa
- 2/3 Google, 1/6 referral, 1/6 direct

#### Development in number of weekly visitors 2011

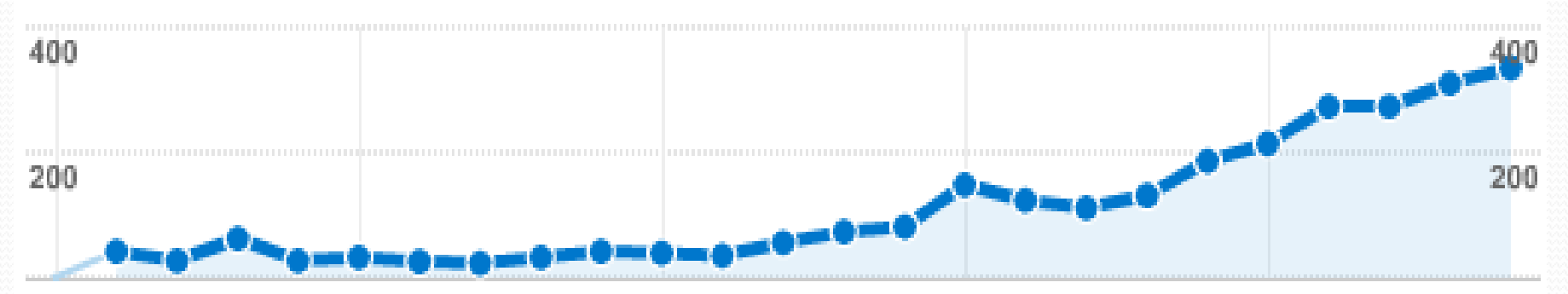

### Types of content and # members

- 386 files (pdf typically)
- 273 images
- 84 web pages
- 30 links to external content
- 171 members
- **26 have uploaded content**

# Distribution of content on SKP

- Germplasm 165 items
- Seed systems 67 items
- Crop management 69 items
- Adding value 36 items
- Use and consumption 67 items
- Institutions 35 items
- 

• Projects 291 items

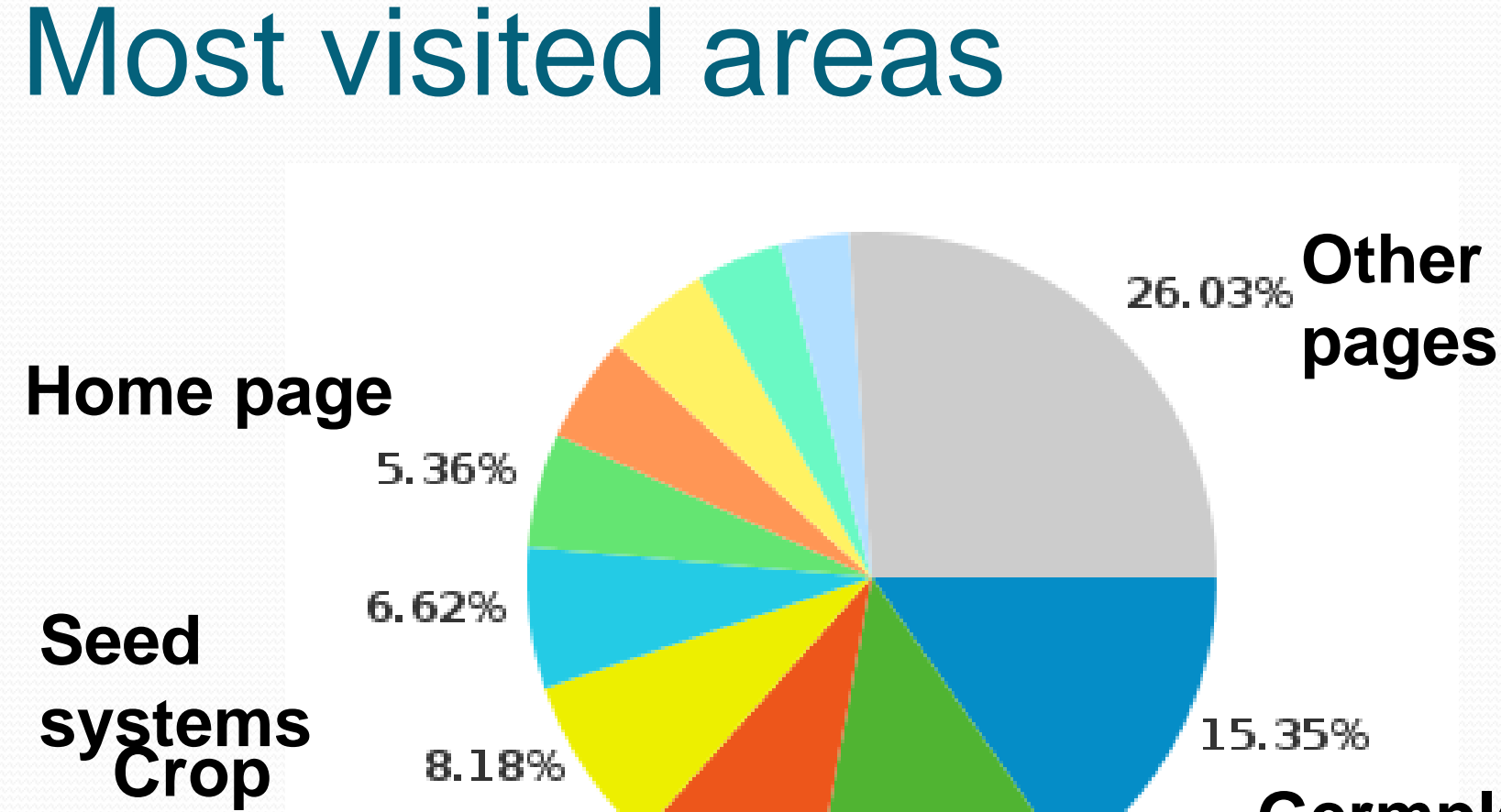

#### **Germplasm**

**Home page Projects**

12.55%

8.71%

**management**

#### What does visitors click on?

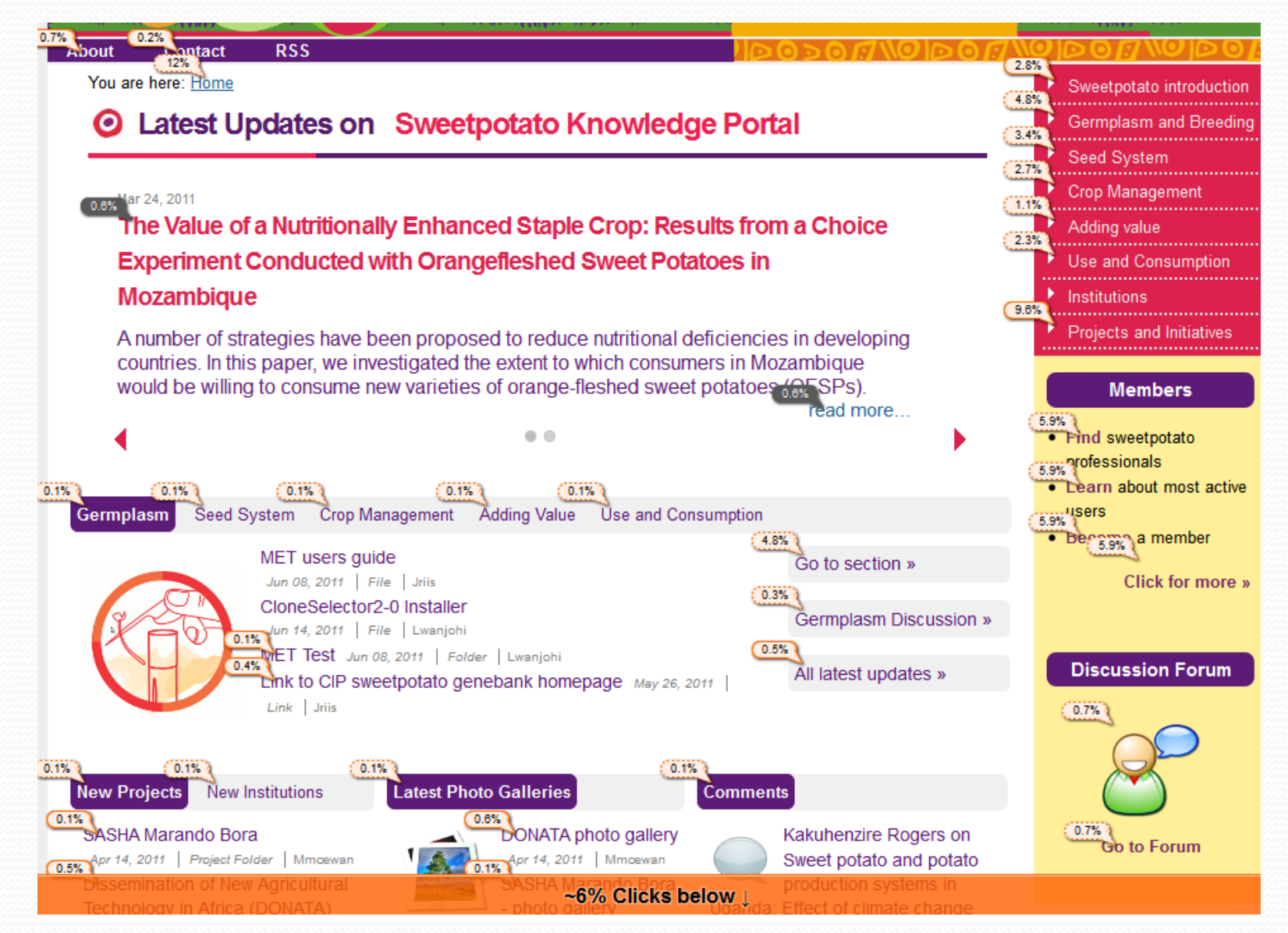

#### How to find information

- Dynamic search field (write a few letters and search results start appearing)
- Latest updates show on front page, and or each topic and sub-topic (no need to click on folder to see what is new)
- Links to sub-topics and recent updates on topic pages e.g. Germplasm

### How to navigate with few clicks (important on slow connection)

- Use Dynamic Search and arrive with one click
- If the information is new use Latest Updates and arrive with one click
- Use Topic pages and links to sub-topics and recent updates (2-3 clicks)
- Use "bread crumb" trail on top of page to go back up in hierarchy :
	- [You are here:](http://178.79.138.163:8080/sweetpotato3/sweetpotato-introduction) [Home](http://178.79.138.163:8080/sweetpotato3) > Sweetpotato introduction › [Users Guide](http://178.79.138.163:8080/sweetpotato3/sweetpotato-introduction/users-guide) › How to become a member?
- Use menu navigation

#### How to become a member

- **1. Go to** [www.SweetpotatoKnowledge.org](http://www.sweetpotatoknowledge.org/)
- 2. In the upper right corner **click on Register**
- 3. This will open a Registration form. **Fill in all the form**, or as a minimum the ones marked with a red square.
- 4. Once you have filled it in click **Register**
- 5. After registration SKP will offer to log you in, but you will still not be able to add content, as this requires the SKP manager to assign you permissions**. Normally, you should have been assigned the permissions by next day, and you can then log in and proceed to add content**.

## Understanding Content

- **1. Folder/Menu**: Help organize content logically
- **2. File**: Existing Word, pdf etc document that is uploaded, good for large documents
- **3. Page**: Similar to Word document, but written directly online (or copy/paste), good for small simple documents
- **4. News**: Similar to Page, but mainly of temporary interest, show in special News section
- **5. Event**: Event added to Calendar
- **6. Link**: Link to external or internal page
- **7. Institution**: Special folder for institution
- **8. Project**: Special folder for Project
- **9. Private Project**: Folder where user can limit access to project members

#### How to add content?

- Note: To add content you must first become a member and have permissions assigned (may take a day)
- 1. Login to Sweetpotato portal
- 2. Go to the place where you would like to STORE the content (Note: **Content is stored where you create it**)
- 3. Click on the type of content you would like to add
- 4. Fill in the relevant fields in the form that appears (Minimum is **title**, and all fields marked with red square are cumpulsary)

#### **5. Click Save**

6. Revise the content and **Publish it**

#### Issues to discuss

- For you, **what is the usefulness** of the sweetpotato portal?
- What can we do, so that **your content becomes available on the portal**?
- **What can we do** to make the portal better/more useful for you?
- **What will you do** to make the portal better/more useful?
- **What would you like to work on** for the next 1.5 hours?